# **Virtual-Reality-Brille VRB58.3D**

Für Smartphones  $(3,5^{\circ} - 6,0^{\circ})$ 

# Bedienungsanleitung

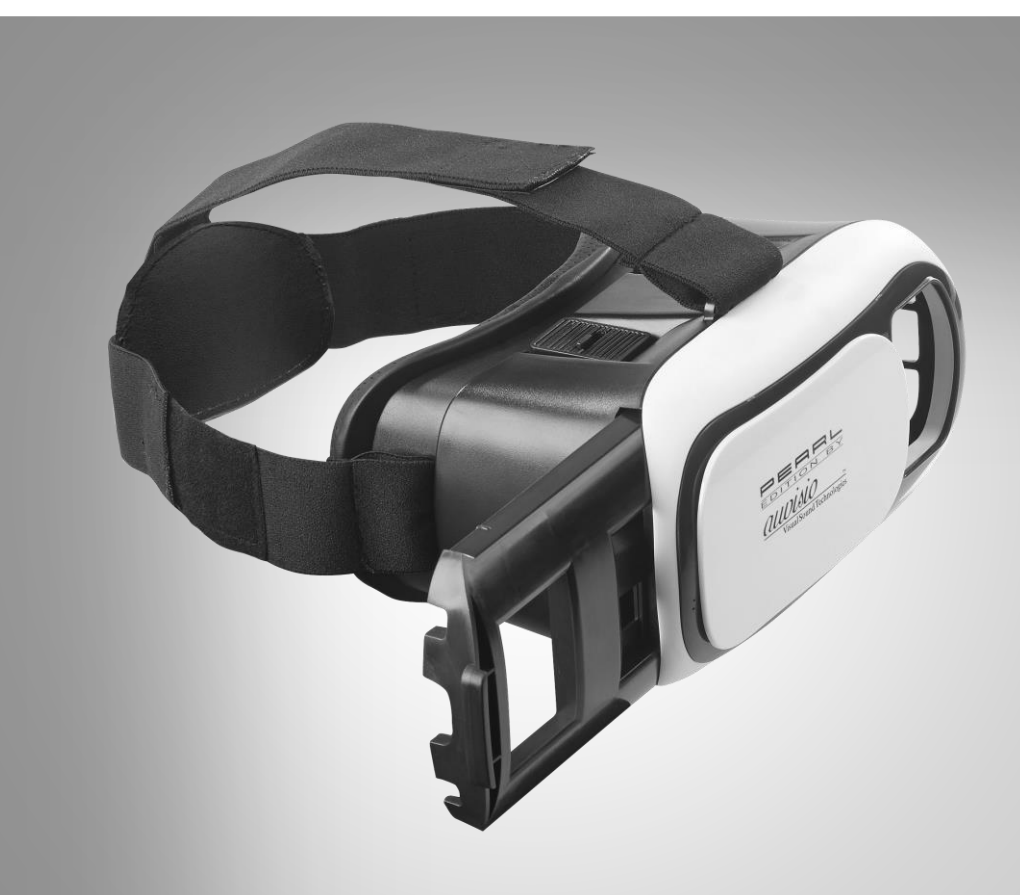

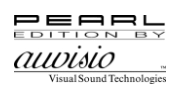

## Inhaltsverzeichnis

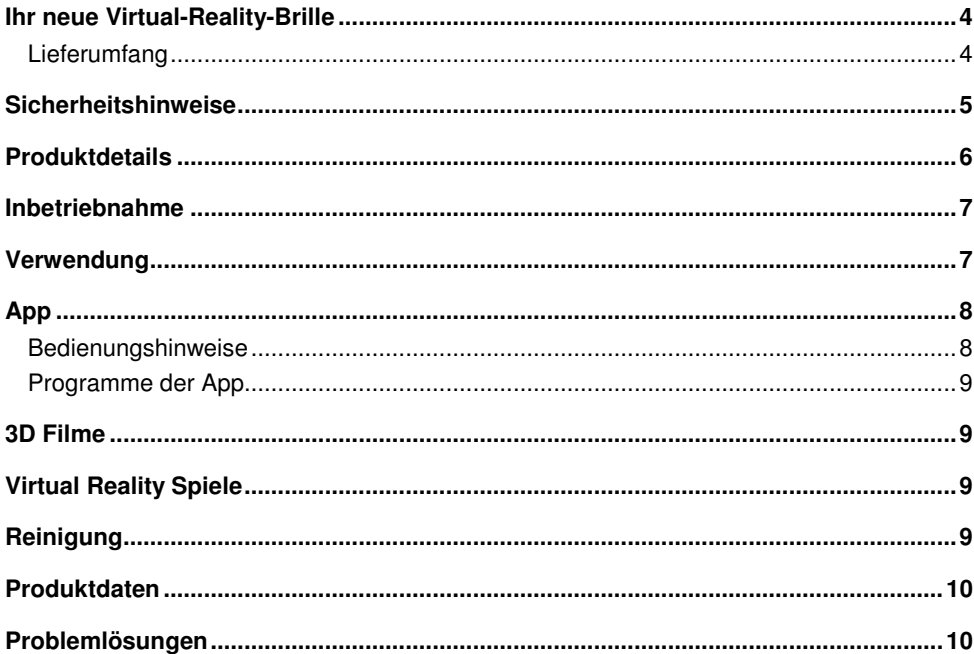

**DE**

Informationen und Antworten auf häufige Fragen (FAQs) zu vielen unserer Produkte sowie ggfs. aktualisierte Handbücher finden Sie auf der Internetseite:

### **www.auvisio.de**

Geben Sie dort im Suchfeld die Artikelnummer oder den Artikelnamen ein.

## <span id="page-3-0"></span>**Ihr neue Virtual-Reality-Brille**

#### **Sehr geehrte Kundin, sehr geehrter Kunde,**

vielen Dank für den Kauf dieser Virtual-Reality-Brille. Die Virtual-Reality-Brille verwandelt Ihr Smartphone im Handumdrehen in eine Head-Mounted Display. In Verbindung mit Smartphone oder iPhone können Sie in atemberaubend realistische 3D-Welten eintauchen. Damit Sie es noch bequemer haben, können Sie den Abstand der Linsen ganz Ihren individuellen Bedürfnissen anpassen.

Bitte lesen Sie diese Bedienungsanleitung und befolgen Sie die aufgeführten Hinweise und Tipps, damit Sie Ihre neue Virtual-Reality-Brille optimal einsetzen können.

### <span id="page-3-1"></span>**Lieferumfang**

- Virtual-Reality-Brille VRB58.3D
- Reinigungstuch
- 3 x Gummi-Polster
- Bedienungsanleitung

## <span id="page-4-0"></span>**Sicherheitshinweise**

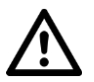

#### *ACHTUNG!*

*Kein Spielzeug, nicht geeignet für Kinder unter 15 Jahren bzw. nur unter Aufsicht.* 

- Diese Bedienungsanleitung dient dazu, Sie mit der Funktionsweise dieses Produktes vertraut zu machen. Bewahren Sie diese Anleitung daher gut auf, damit Sie jederzeit darauf zugreifen können.
- Ein Umbauen oder Verändern des Produktes beeinträchtigt die Produktsicherheit. Achtung Verletzungsgefahr!
- Führen Sie Reparaturen nie selbst aus!
- Behandeln Sie das Produkt sorgfältig. Es kann durch Stöße, Schläge oder Fall aus bereits geringer Höhe beschädigt werden.
- Halten Sie das Produkt fern von Feuchtigkeit und extremer Hitze.
- Tauchen Sie das Produkt niemals in Wasser oder andere Flüssigkeiten.
- Folgende Personengruppen dürfen die Virtual-Reality-Brille nicht verwenden:
	- Personen mit hohem Blutdruck
	- Schwangere
	- Personen, die unter Höhenangst leiden
	- Personen, die unter Angst vor Menschenmengen oder großen freien Plätzen leiden
	- Personen, die an Epilepsie leiden
	- Kinder unter 15 Jahren
- Die Virtual-Reality-Brille kann nicht mit einem Smartphone verwendet werden, das gerade aufgeladen wird.
- Unterbrechen Sie die Verwendung der Virtual-Reality-Brille und gönnen Sie sich eine Pause, wenn Ihnen schwindlig oder übel wird.
- Behandeln Sie die Linsen sorgfältig. Halten Sie scharfe oder Spitze Gegenstände fern. Reinigen Sie die Linsen nur mit einem weichen Linsenreinigungstuch. Verwenden Sie keine Reinigungsmittel wie z.B. Linsenreinigungsflüssigkeit oder Wasser.
- Technische Änderungen und Irrtümer vorbehalten.

## <span id="page-5-0"></span>**Produktdetails**

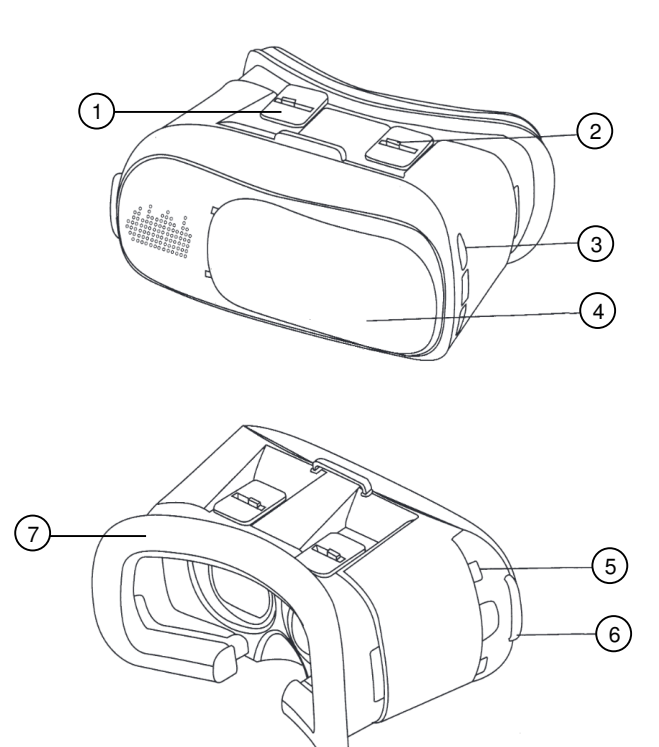

- 
- 
- Linsen-Schalter 2 6 Visier-C<br>Kabelöffnungen für Smartphone links 7 Polster 3 Kabelöffnungen für Smartphone links<br>4 Kamera-Slider
- 4 Kamera-Slider
- 1 Linsen-Schalter 1 5 Kabelöffnungen für Smartphone rechts<br>2 Linsen-Schalter 2 6 Visier-Griff
	-
	-

## <span id="page-6-0"></span>**Inbetriebnahme**

- 1. Suchen Sie im Google Play Store (Android) oder im App-Store (iOS) nach der App **Google Cardboard** (Google Inc.). Installieren Sie diese auf Ihrem Smartphone.
- 2. Lösen Sie die Klettverschlüsse an den Seiten und oben an der Kopfhalterung.
- 3. Passen Sie die Kopfhalterungen Ihren Bedürfnissen an. Schließen Sie dann die Klettverschlüsse.

## <span id="page-6-1"></span>**Verwendung**

- 1. Ziehen Sie die Smartphone-Halterung am Visier-Griff heraus.
- 2. Bringen Sie die Gummi-Polster wie abgebildet an, damit die Tasten Ihres Smartphones nicht aus Versehen gedrückt werden können, während es in Ihrer Virtual-Reality-Brille eingelegt ist.

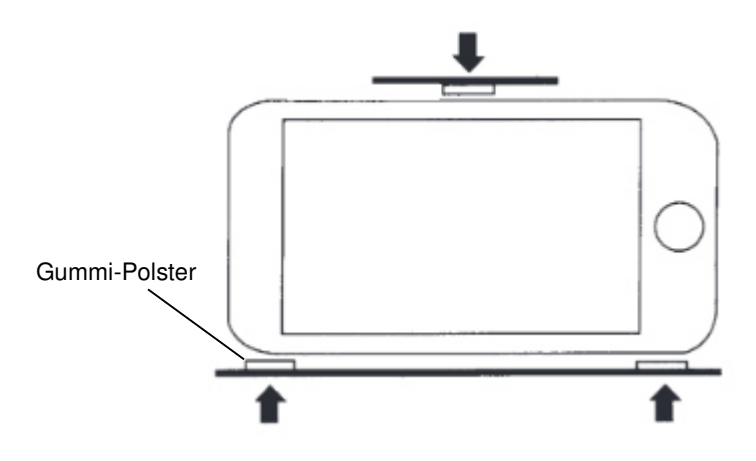

- 3. Starten Sie die gewünschte Virtual-Reality-App (z.B. **Google Cardboard**).
- 4. Starten und steuern Sie die App, bis der geteilte Bildschirm erscheint.

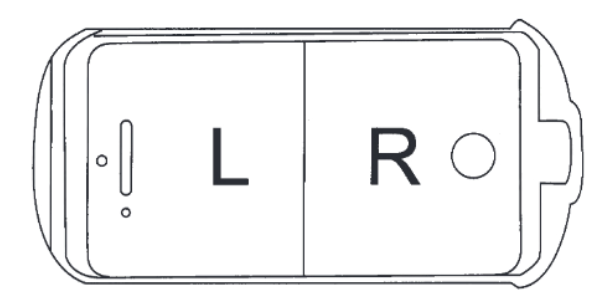

- 5. Drücken Sie den Halte-Bügel nach oben und legen Sie Ihr Smartphone in die Halterung.
- 6. Lassen Sie den Halte-Bügel los. Der Mittelstrich des geteilten Bildschirms sollte sich genau in der Mitte befinden.
- 7. Schieben Sie die Halterung in das Visier, bis es hörbar einrastet.

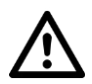

### *ACHTUNG!*

*Prüfen Sie, ob das Visier wirklich sicher verschlossen ist, bevor Sie Ihre Virtual-Reality-Brille aufsetzen.* 

- 8. Dank der Kabelöffnungen für Geräteverbindungen links und rechts, können Sie problemlos andere Geräte an Ihr Smartphone anschließen (z.B. Kopfhörer).
- 9. Setzen Sie Ihre Virtual-Reality-Brille auf.
- 10. Passen Sie mit Hilfe der Linsen-Schalter den Abstand der Linsen zueinander (Schalter 2) und zu Ihren Augen (Schalter 1) Ihren individuellen Bedürfnissen an, indem Sie die Schalter in die entsprechende Richtung schieben.
- 11. Lenken Sie die Virtual-Reality-Brille mit Ihren Kopfbewegungen und starten Sie ins **Ahontouarl**

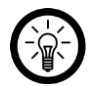

### *HINWEIS:*

*Eine Headtracker-Steuerung (Steuerung mit Ihren Kopfbewegungen) ist nur möglich, wenn Ihr Mobilgerät über einen G-Sensor und Gyroskop verfügt. Bei preisgünstigen Mobilgeräten sind diese Hardwarefunktionen eventuell nicht vorhanden.* 

*Für einige Apps und App-Funktionen benötigen Sie zusätzlich einen Controller. Einen passenden Bluetooth-Controller finden Sie in unserem Sortiment.* 

## <span id="page-7-0"></span>**App**

### <span id="page-7-1"></span>**Bedienungshinweise**

Öffnen Sie das gewünschte Programm, legen Sie Ihr Smartphone im Visier ein und steuern Sie die App mit Ihren Kopfbewegungen.

Verlassen Sie ein Programm, indem Sie das Smartphone um 90° nach rechts kippen.

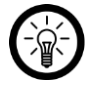

*HINWEIS:* 

*Falls die App nach einem QR-Code verlangen sollte, tippen Sie auf Überspringen.* 

### <span id="page-8-0"></span>**Programme der App**

In der App stehen folgende vorinstallierte Programme zur Auswahl:

- **Tutorial** (Kartonbrille): kurze Einführung in das Gerät
- **Tour Guide** (Kompass): Führung durch Versaille
- **Exhibit** (Maske): Ausstellung indianischer Masken
- **Windy Day** (Hut): humorvoller Animationsfilm
- **Earth** (blau-weiß gestreifte Kugel): Schauen Sie sich in der Landschaft um (Chicago, Bryce Canyon, Marseille, Zermatt)
- **YouTube** (roter Kasten mit weißer Play-Taste): YouTube Videos
- **Photo Sphere** (blaue Kugel mit Foto): Betrachten Sie Ihre Photo Spheres in 3D
- **Street View** (gelbes Männchen): Schauen Sie sich in einzelnen Städten um
- Neigen Sie das Smartphone leicht zur Seite, so dass die Programmsymbole langsam vor Ihren Augen vorbeiscrollen. Steht ein Symbol zum Öffnen zur Verfügung, wird es farbig. Öffnen Sie ein Programm, durch Tippen, bevor Sie Ihr Smartphone in das Visier der Virtual-Reality-Brille einlegen.
- Scrollen Sie durch die Symbolleiste bis das Symbol für das Tutorial (Kartonbrille) farbig in der Mitte erscheint. Spielen Sie das Tutorial ab und folgen Sie den Anweisungen auf dem Display.
- Kehren Sie zum Hauptmenü zurück, indem Sie den Karton um 90° nach rechts kippen.

Erwerben Sie die Vollversion der Programme und schöpfen Sie so die Möglichkeiten des Geräts voll aus. Erweitern Sie Ihre Cardboard App mit anderen Virtual Reality Programmen. Tippen Sie auf **GET MORE CARDBOARD APPPS**, um nach weiteren VR-Apps zu suchen.

## <span id="page-8-1"></span>**3D Filme**

Um in den Genuss von 3D-Filmen zu kommen, verwenden Sie bei Android-Smartphones bitte den in der Cardboard-App vorinstallierten Player.

Verwenden Sie ein Smartphone mit iOS, laden Sie bitte einen Video-Player (z.B. auf dem Youtube-Kanal .3D Side by Side") herunter und installieren Sie ihn auf Ihrem Smartphone.

## <span id="page-8-2"></span>**Virtual Reality Spiele**

Suchen Sie im Google Play Store oder bei anderen App-Anbietern nach "occulus", "dive" oder "VR" und erhalten Sie weitere Virtual-Reality-Apps für Ihr Smartphone.

## <span id="page-8-3"></span>**Reinigung**

Reinigen Sie die Linsen der Virtual-Reality-Brille mit dem mitgelieferten Reinigungstuch. Reinigen Sie das Gehäuse mit einem trockenen, weichen Tuch.

## <span id="page-9-0"></span>**Produktdaten**

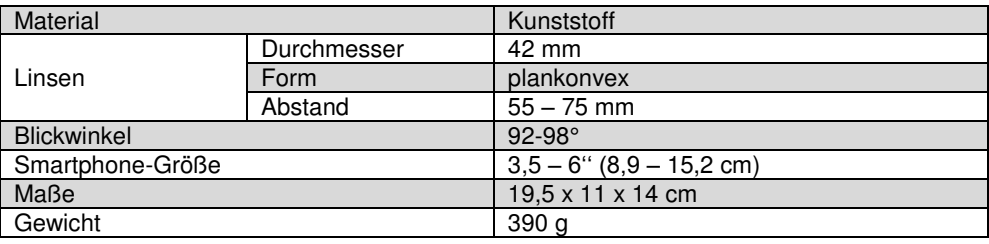

## <span id="page-9-1"></span>**Problemlösungen**

### **Die Virtual-Reality-Brille lässt sich nicht per Kopfbewegung steuern.**

- Für die Steuerung per Kopfbewegung muss das verwendete Mobilgerät mit G-Sensor und Gyroskop ausgestattet sein. Werfen Sie einen Blick in das technischen Datenblatt Ihres Mobilgeräts um herauszufinden, ob es über G-Sensor und Gyroskop verfügt.
- Für einige Apps und App-Funktionen wird zusätzlich ein Controller benötigt. Einen passenden Bluetooth-Controller finden Sie in unserem Sortiment.

In der folgenden Liste finden Sie einige der Mobilgeräte, die über G-Sensor und Gyroskop verfügen:

- $\bullet$  Google Nexus S / 4 / 5 / 5X / 6 / 6P
- Google Galaxy Nexus
- HTC One  $S / X / XL / X + / SV / Max / A9 / S9$
- $\bullet$  HTC One F9+ / F8 /
- $\bullet$  HTC One M9+ / M7
- HTC One M8 / M8 Ace / M8 Prime / M8s
- HTC One M9 / M9 Prime Camera Edition
- Huawei Ascend Y530 / Y550
- Huawei Ascend P1 LTE / P2 / P6 / P7 Mini / P7
- Huawei Ascend P8 / P8 Lite / P8 Max
- Huawei Ascend P9 / P9 Plus / P9 Lite
- Huawei Ascend G615 / G510 / G525 / G700 / G740 / G730
- Huawei Ascend G6 / G7
- Huawei GT3
- Huawei Mate / 2 / 7 / 8
- Huawei Ascend D1 Quad XL / D2
- Huawei Honor / 2 / 3 / 3C / 4X / 5C / Holly / 6 / 6 Plus / V8
- $\bullet$  iPhone 4 / 4 S / 5 / 5C / 5S / 6 / 6 Plus / 6 S / 6 S Plus / SE
- LG Optimus G / G Pro / Vu / Vu 2 / 4X HD / 3D / 3D Max / True HD LTE / LTE Tag / Speed P990
- LG G 2 / Pro 2 / Pro Lite / 2 mini / 3 / 3s / 3 Stylus / 4 / 4s / 4 Stylus / 5
- LG G Flex / Flex 2
- LG Stylus 2
- LG X Power / Mach / Screen / Cam
- $\bullet$  IG K8 / K10
- LG Class / Magna / L Fino / Bello 2 / L Bello
- LG V10 / F60 / F70
- LG Spectrum VS920 /
- Motorola Moto X / X Style / X Force
- Motorola Moto Z / Z Force
- Motorola Moto G LTE / G (2. Gen.) / 4G LTE (2. Gen.) / G (2015) / G4 / G4 Plus
- Motorola RAZR HD / i /
- Samsung Galaxy S Plus / S Advance / K Zoom
- Samsung Galaxy S2 / S2 LTE / S2 Plus
- Samsung Galaxy S3 / S3 Neo
- Samsung Galaxy S4 / S4 Zoom / S4 LTE+ / S4 Zoom LTE / S4 Active
- Samsung Galaxy S5 / S5 Active / S5 Duos / S5 LTE-A / S5 LTE+ / S5 Neo
- Samsung Galaxy S6 / S6 Duos / S6 Edge / S6 Edge Plus
- Samsung Galaxy S7 / S7 Edge / S7 Active
- Sony Xperia Z / ZL / ZR / Z1 / Z Ultra / Z2 / Z3 / Z4 / Z3 + / Z5 / Z5 Premium

Kundenservice: 07631 / 360 – 350

Importiert von:

PEARL.GmbH | PEARL-Straße 1–3 | D-79426 Buggingen

© REV1 – 30.06.2016 – BS//RM

# **VRB58.3D Lunettes de réalité virtuelle**

pour smartphones  $(3,5^{\circ} - 6,0^{\circ})$ 

# Mode d'emploi

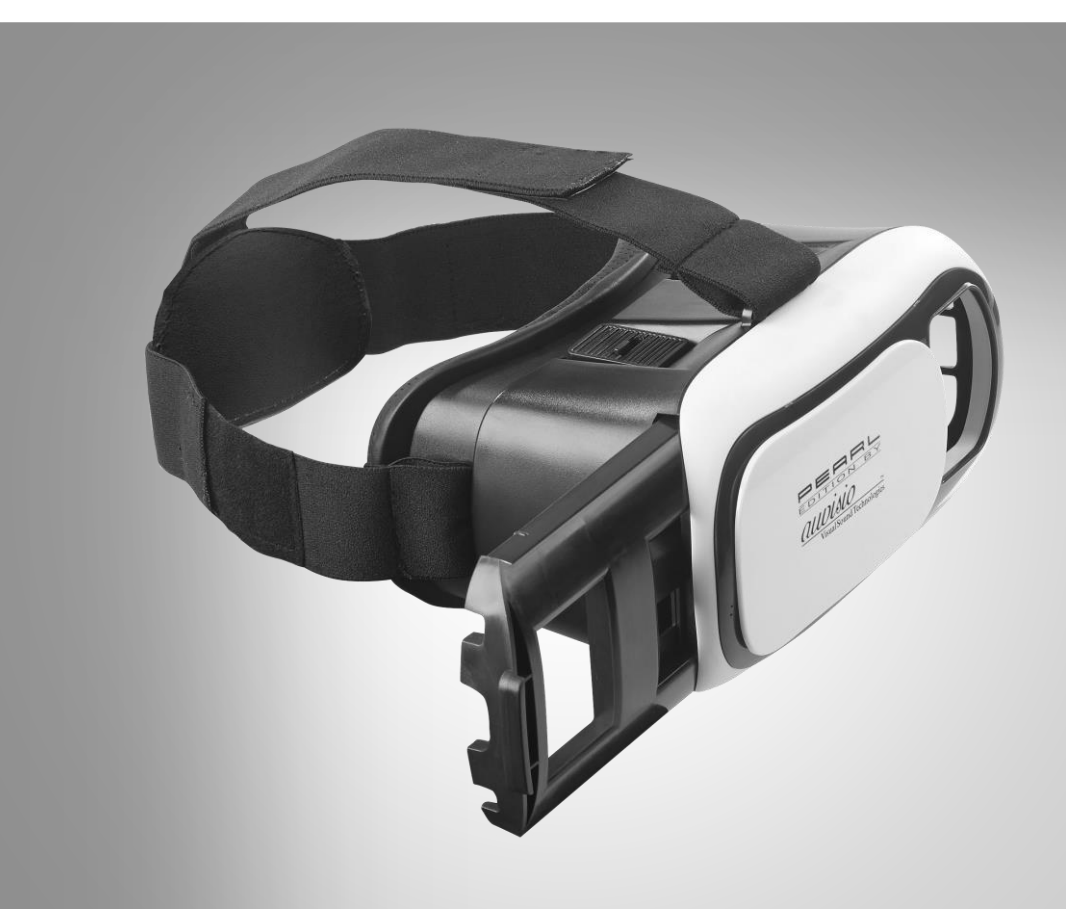

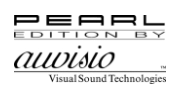

## Table des matières

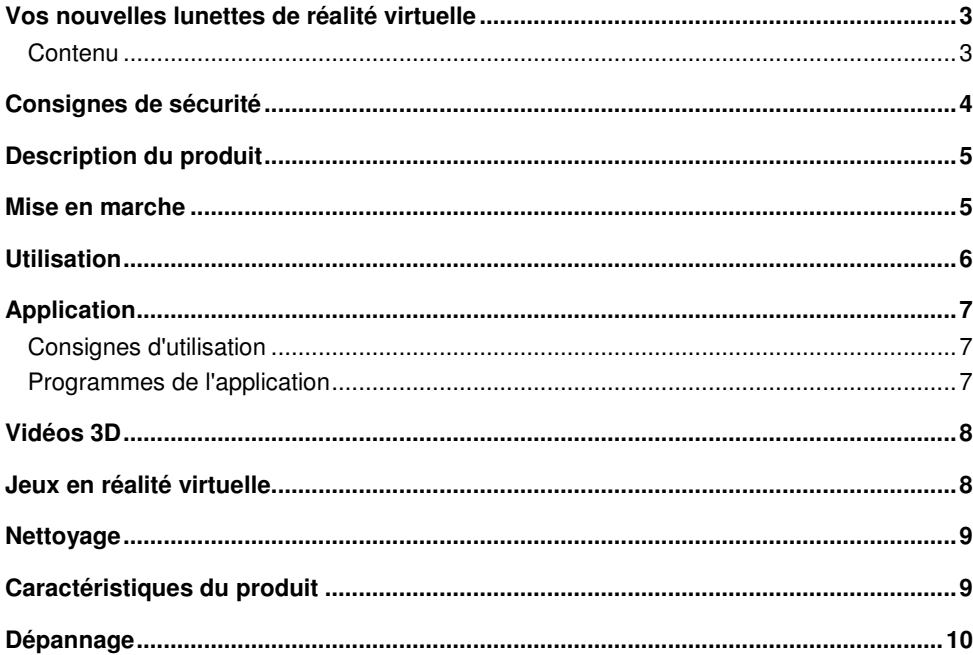

## <span id="page-14-0"></span>**Vos nouvelles lunettes de réalité virtuelle**

#### **Chère cliente, cher client,**

Nous vous remercions d'avoir choisi ces lunettes de réalité virtuelle. En un clin d'œil, elles transforment votre smartphone en écran Head-Mounted. Grâce aux applications gratuites, plongez dans des mondes virtuels réalistes en trois dimensions. Pour plus de confort, ajustez l'écart pupillaire suivant vos besoins.

Afin d'utiliser au mieux votre nouveau produit, veuillez lire attentivement ce mode d'emploi et respecter les consignes et astuces suivantes.

## <span id="page-14-1"></span>**Contenu**

- Lunettes de réalité virtuelle VRB58.3D
- Chiffon de nettoyage
- 3 patchs en caoutchouc
- Mode d'emploi

# <span id="page-15-0"></span>**Consignes de sécurité**

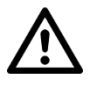

### *ATTENTION !*

*Ce produit n'est pas un jouet. Les enfants de moins de 15 ans ne doivent l'utiliser que sous la surveillance directe d'un adulte !* 

- Ce mode d'emploi vous permet de vous familiariser avec le fonctionnement du produit. Conservez-le précieusement afin de pouvoir le consulter en cas de besoin.
- Pour connaître les conditions de garantie, veuillez contacter votre revendeur. Veuillez également tenir compte des conditions générales de vente !
- Veillez à utiliser le produit uniquement comme indiqué dans la notice. Une mauvaise utilisation peut endommager le produit ou son environnement.
- Le démontage ou la modification du produit affecte sa sécurité. Attention, risque de blessure !
- Ne tentez jamais de réparer vous-même le produit sous peine de perdre toute garantie !
- Manipulez le produit avec précaution. Un coup, un choc, ou une chute, même de faible hauteur, peut l'endommager.
- N'exposez pas le produit à l'humidité ni à une chaleur extrême.
- Ne plongez jamais le produit dans l'eau ni dans aucun autre liquide.
- Les personnes suivantes ne doivent pas utiliser les lunettes de réalité virtuelle :
	- Les personnes ayant une tension trop élevée
	- Les femmes enceintes
	- Les personnes souffrant d'acrophobie
	- Les personnes souffrant de démophobie (peur de la foule) ou d'agoraphobie (peur des espaces ouverts)
	- Les personnes souffrant d'épilepsie
	- Les enfants de moins de 15 ans
- Les lunettes de réalité virtuelle ne doivent pas être utilisées avec un smartphone qui vient d'être rechargé.
- Cessez immédiatement d'utiliser les lunettes de réalité virtuelle et faites une pause si vous êtes pris de vertige ou si vous vous sentez mal.
- Surveillez les enfants pour vous assurer qu'ils ne jouent pas avec l'appareil.
- N'utilisez pas les lunettes de façon trop prolongée. Faites des pauses régulièrement.
- Si vous souffrez d'épilepsie ou de troubles similaires, demandez l'avis de votre médecin avant d'utiliser cet appareil, et cessez immédiatement de l'utiliser dès que vous sentez le moindre signe de malaise.
- Manipulez les lentilles avec précaution. N'exposez pas le produit à des objets tranchants ou pointus. Nettoyez les lentilles uniquement avec un chiffon doux approprié. N'utilisez pas d'eau ni de produit nettoyant (tel qu'un liquide de nettoyage pour lentilles, non adapté pour ces lentilles).
- Aucune garantie ne pourra être appliquée en cas de mauvaise utilisation.
- Le fabricant décline toute responsabilité en cas de dégâts matériels ou dommages (physiques ou moraux) dus à une mauvaise utilisation et/ou au non-respect des consignes de sécurité.
- Sous réserve de modification et d'erreur.

## <span id="page-16-0"></span>**Description du produit**

1

**FR**

1 Bouton pour lentille 1 5 Ouvertures câble à droite pour

 $\mathbf{E}$ 

 $\sqrt{3}$ 

4

- 
- 
- 
- 
- 2 Bouton pour lentille 2 6 Poignée de la visière
- 3 Ouvertures câble à gauche pour<br>smartphone
- 
- 4 Support pour smartphone

## <span id="page-16-1"></span>**Mise en marche**

- 1. Sur Google Play Store (Android) ou sur l'App Store (iOS), recherchez **Google Cardboard** (Google Inc.). Installez-la sur votre smartphone.
- 2. Ouvrez les bandes à scratch situées sur les côtés et sur le haut de la sangle de tête.
- 3. Ajustez les sangles de tête selon vos besoins. Refermez ensuite les bandes à scratch.
- smartphone
	-
- 7 Partie rembourrée

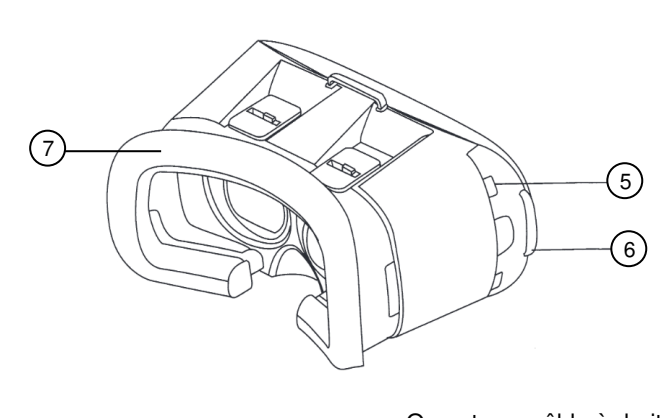

## <span id="page-17-0"></span>**Utilisation**

- 1. Tirez le support du smartphone de la visière.
- 2. Fixez les patchs en caoutchouc comme illustré afin de ne pas appuyer par mégarde sur les touches de votre smartphone lorsque vous mettez en place les lunettes de réalité virtuelle.

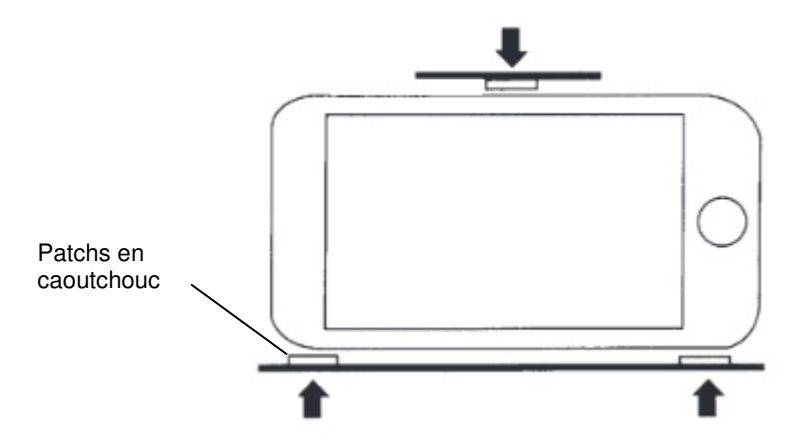

- 3. Démarrez l'application de réalité virtuelle choisie (**Google Cardboard** par ex.).
- 4. Démarrez et commandez l'application jusqu'à ce que l'écran partagé apparaisse.

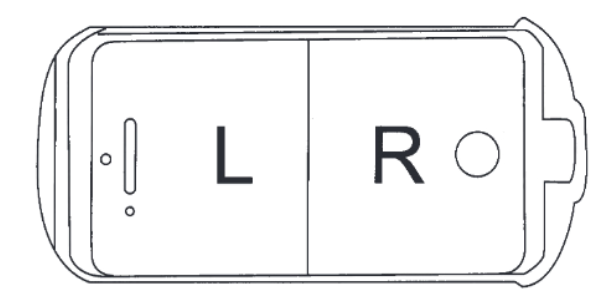

- 5. Poussez les branches de maintien vers le haut et placez votre smartphone dans le support.
- 6. Relâchez ensuite les branches de maintien. Le trait présent au centre de l'écran partagé doit se trouver exactement au milieu de celui-ci.
- 7. Glissez le support dans la visière jusqu'à ce que vous l'entendiez s'enclencher.

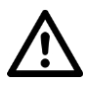

### *ATTENTION !*

*Vérifiez que la visière est bien fermée avant d'utiliser vos lunettes de réalité virtuelle.*

- 8. Grâce aux ouvertures câble gauche et droite servant à la connexion d'appareils, vous pouvez branchez d'autres appareils à votre smartphone (des écouteurs par ex.).
- 9. Mettez les lunettes de réalité virtuelle.
- 10. À l'aide du réglage pour lentille et en fonction de vos besoins individuels, ajustez l'écart entre les lentilles (bouton 2) et l'écart entre vos yeux. Pour cela, poussez le bouton dans la direction correspondante.
- 11. Dirigez les lunettes de réalité virtuelle avec les mouvements de votre tête et partez à l'aventure !

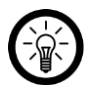

### *NOTE :*

*Pour certaines applications et certaines fonctions de l'appli, vous avez besoin d'une manette.* 

# <span id="page-18-0"></span>**Application**

## <span id="page-18-1"></span>**Consignes d'utilisation**

Ouvrez le programme de votre choix, placez votre smartphone dans la visière et commandez l'application avec les mouvements de votre tête.

Pour quitter un programme, faites basculer le smartphone de 90° vers la droite.

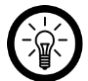

### *NOTE :*

*Le contrôle avec les mouvements de votre tête n'est possible que si votre appareil mobile dispose d'un accéléromètre et d'un gyroscope.* 

*Il se peut que ces fonctions ne soient pas disponibles dans certains appareils mobiles, en particulier les moins chers.* 

*Pour certaines applications et fonctions des applications, une manette peut être nécessaire en supplément. Vous pourrez trouver une manette Bluetooth® dans notre gamme de produits.*

## <span id="page-18-2"></span>**Programmes de l'application**

Dans l'application sont disponibles les programmes pré-installés suivants :

- **Tutorial** (lunettes en carton) : introduction brève sur l'appareil
- **Tour Guide** (boussole) : visite du château de Versailles
- **Exhibit** (masque) : exposition de masques indiens
- **Windy Day** (chapeau) : film d'animation humoristique
- **Earth** (boule bleu-vert) : regardez le paysage autour de vous (Chicago, Bryce Canyon, Marseille, Zermatt)
- **YouTube** (carré rouge avec bouton de lecture blanc) : vidéos YouTube
- **Photo Sphere** (boule bleue avec photo) : regardez vos photosphères en 3D
- **Street Vue** (bonhomme jaune) : visitez différentes villes
- Penchez légèrement le smartphone sur le côté, de façon à ce que les icônes des programmes défilent lentement devant vos yeux. Lorsqu'une icône est prête à être ouverte, elle se colore. Avant de placer votre smartphone dans la visière des lunettes de réalité virtuelle, ouvrez un programme.
- Faites défiler la barre des icônes jusqu'à ce que l'icône du tutoriel (lunettes en carton) apparaisse au centre et en couleur. Activez le tutoriel et suivez les instructions affichées à l'écran.
- Revenez au menu principal en faisant basculer le carton de 90° vers la droite.

Procurez-vous la version complète du programme et exploitez toutes les possibilités de l'appareil. Complétez votre application Cardboard avec d'autres programmes de réalité virtuelle. Tapez **GET MORE CARDBOARD APPS (plus d'applications CARDBOARD)**  pour rechercher d'autres applications de réalité virtuelle.

## <span id="page-19-0"></span>**Vidéos 3D**

Pour profiter pleinement des vidéos 3D avec les smartphones Android, vous devez utiliser le lecteur pré-installé dans l'application Cardboard.

Si vous utilisez un smartphone avec iOS, veuillez télécharger un lecteur vidéo (sur la chaîne YouTube "3D Side by Side" p. ex.) et installez-le sur votre smartphone.

## <span id="page-19-1"></span>**Jeux en réalité virtuelle**

Recherchez "Occulus", "Dive" ou "VR" dans Google Play ou chez un autre fournisseur d'applications, et obtenez ainsi des applications de réalité virtuelle pour votre smartphone.

## <span id="page-20-0"></span>**Nettoyage**

Nettoyez les lentilles des lunettes de réalité virtuelle à l'aide du chiffon fourni. Nettoyez le boîtier avec un chiffon sec et doux.

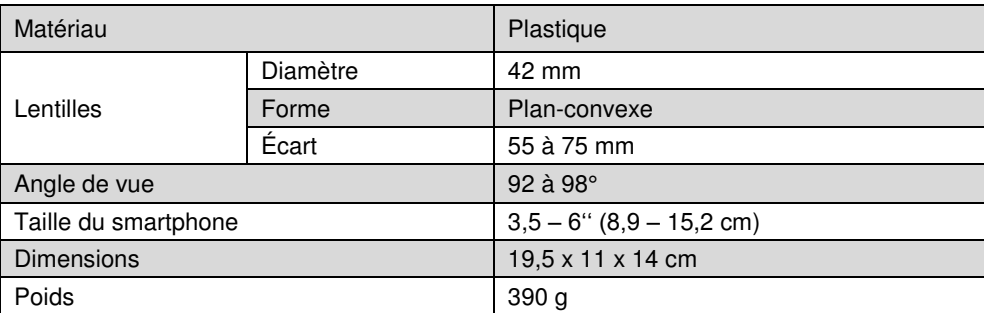

# <span id="page-20-1"></span>**Caractéristiques du produit**

## <span id="page-21-0"></span>**Dépannage**

**Impossible de contrôler les lunettes de réalité virtuelle avec les mouvements de la tête.** 

- *Pour le contrôle avec les mouvements de votre tête, l'appareil mobile utilisé doit être équipé d'un accéléromètre et d'un gyroscope.* Veuillez consulter les caractéristiques techniques de votre appareil mobile pour vérifier qu'il dispose bien d'un accéléromètre et d'un gyroscope intégrés.
- Pour certaines applications et fonctions des applications, une manette peut être nécessaire en supplément. Vous pourrez trouver une manette Bluetooth® dans notre gamme de produits.

Vous trouverez ci-dessous une liste non exhaustive d'appareils mobiles disposant d'un accéléromètre et d'un gyroscope :

- $\bullet$  Google Nexus S / 4 / 5 / 5X / 6 / 6P
- Google Galaxy Nexus
- $\bullet$  HTC One S / X / XL / X+ / SV / Max / A9 / S9
- $\bullet$  HTC One F9+ / F8 /
- $\bullet$  HTC One M9+ / M7
- HTC One M8 / M8 Ace / M8 Prime / M8s
- HTC One M9 / M9 Prime Camera Edition
- Huawei Ascend Y530 / Y550
- Huawei Ascend P1 LTE / P2 / P6 / P7 Mini / P7
- Huawei Ascend P8 / P8 Lite / P8 Max
- Huawei Ascend P9 / P9 Plus / P9 Lite
- Huawei Ascend G615 / G510 / G525 / G700 / G740 / G730
- Huawei Ascend G6 / G7
- Huawei GT3
- Huawei Mate / 2 / 7 / 8
- Huawei Ascend D1 Quad XL / D2
- Huawei Honor / 2 / 3 / 3C / 4X / 5C / Holly / 6 / 6 Plus / V8
- iPhone 4 / 4 S / 5 / 5C / 5S / 6 / 6 Plus / 6 S / 6 S Plus / SE
- LG Optimus G / G Pro / Vu / Vu 2 / 4X HD / 3D / 3D Max / True HD LTE / LTE Tag / Speed P990
- LG G 2 / Pro 2 / Pro Lite / 2 mini / 3 / 3s / 3 Stylus / 4 / 4s / 4 Stylus / 5
- LG G Flex / Flex 2
- LG Stylus 2
- LG X Power / Mach / Screen / Cam
- LG K8 / K10
- LG Class / Magna / L Fino / Bello 2 / L Bello
- LG V10 / F60 / F70
- LG Spectrum VS920 /
- Motorola Moto X / X Style / X Force
- Motorola Moto Z / Z Force
- Motorola Moto G LTE / G (2. Gen.) / 4G LTE (2. Gen.) / G (2015) / G4 / G4 Plus
- Motorola RAZR HD / i /
- Samsung Galaxy S Plus / S Advance / K Zoom
- Samsung Galaxy S2 / S2 LTE / S2 Plus
- Samsung Galaxy S3 / S3 Neo
- Samsung Galaxy S4 / S4 Zoom / S4 LTE+ / S4 Zoom LTE / S4 Active
- Samsung Galaxy S5 / S5 Active / S5 Duos / S5 LTE-A / S5 LTE+ / S5 Neo
- Samsung Galaxy S6 / S6 Duos / S6 Edge / S6 Edge Plus
- Samsung Galaxy S7 / S7 Edge / S7 Active
- Sony Xperia Z / ZL / ZR / Z1 / Z Ultra / Z2 / Z3 / Z4 / Z3+ / Z5 / Z5 Premium

Importé par :

Pearl | 6 rue de la Scheer | F-67600 Sélestat Service commercial : 0033 (0) 3 88 58 02 02

© REV1 – 30.06.2016 – BS//RM